#### v. 1 n. 01 (2022)

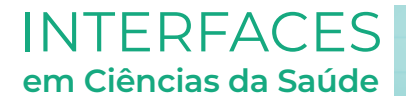

# Caderno de lâmina digital do módulo II e III da medicina do UniFOA no programa Microsoft™ OneNote©

- <sup>1</sup>Jose Diniz Pinto Bravo Filho (D
- <sup>1</sup>Debora Simas Portes **of i**D
- <sup>1</sup>Eduardo Fernandes Portes in
- <sup>1</sup>Walter Souza Portes in
- 2 Michel Alexandre Villani Gantus

2 Universidade do Estado do Rio de Janeiro - UERJ, Rio de Janeiro, RJ.

#### **RESUMO**

Com o desenvolvimento tecnológico, a necessidade de acoplar a tecnologia ao ensino se torna cada vez mais evidente. Atualmente, pesquisas evidenciam os benefícios de mesclar o estudo tradicional com meios digitais de ensino, havendo, assim, a modalidade hibrida de ensino. Com base em tais pesquisas e, com o intuito de criar um ambiente de aprendizagem digital de estudo híbrido, o atlas digital de histologia foi criado na plataforma do Microsoft™ OneNote© com informações das aulas práticas da disciplina em conjunto das respectivas imagens das lâminas fotografadas por uma máquina digital acoplada ao microscópio Opticam 0400S do laboratório morfofuncional do UniFOA, no tamanho de 1920x1080 pixels em imagens digitais de 24 bit em aumentos de 4X, 10X e 40X. Resultando, assim, em um total de 67 imagens do módulo II e 144 imagens do módulo III. Posteriormente, as imagens foram editadas através de um programa de edição de imagens para a criação de legendas das estruturas destacadas em cada lâmina. As imagens foram inseridas no programa OneNote para uma organização simples e fácil. Além disso, o conteúdo pode ser disponibilizado offline com a possibilidade de o estudante fazer edições e anotações no material. Assim, o projeto pretende beneficiar docentes e discentes a terem uma aprendizagem mais fácil e interessante da disciplina de histologia.

#### **Palavras-chave:**

Histologia. Educação à Distância. Metodologia ativa.

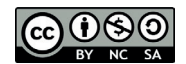

<sup>1</sup> Discente do curso de Medicina. Centro Universitário de Volta Redonda - UniFOA, Volta Redonda, RJ.

## **1 INTRODUÇÃO**

*"E-learning"* significa "*eletronic learning"* ou "aprendizado eletrônico" em português. E, é definido como qualquer intervenção educacional feita digitalmente por meio da internet. Atualmente, seu uso tem aumentado consistentemente entre os estudantes e os profissionais mundialmente, de modo a evidenciar benefícios educacionais. (VAONA et al., 2018) É evidenciado que o acesso a plataformas que ofereçam "*e-learning"* tenham um importante papel em conquistar um aprendizado com maior proficiência, mostrando-se uma ferramenta educacional adaptável as necessidades de cada aluno, além de gerar melhores experiências de ensino para professores que usam essa ferramenta. (SAYINE et al., 2021).

No entanto, a educação digital ainda carece de evidências de qualidade para provar se é tão eficaz quanto a forma de educação tradicional. Entretanto, a educação digital mista, parece ser tão eficaz quanto ou ainda mais eficaz que o ensino tradicional. (KYAW et al., 2019)

Este trabalho propõe a transformação de recursos físicos da disciplina de histologia em recursos digitais, como forma de "*e-learning"*. A partir da plataforma Microsoft™ OneNote© foi elaborado um caderno digital com o acervo de lâminas histológicas do UniFOA. Neste caderno as lâminas são visíveis em diferentes aumentos com respectivas suas características, beneficiando os alunos com o aprendizado individual da histologia fora dos laboratórios e de maneira personalizada. Além disso, nosso projeto pode beneficiar também os professores na construção de planos de aula ou de metodologia ativa de ensino da histologia.

#### **2 METODOLOGIA**

Atlas interativo foi criado para ser acessível via "*Website"* ou "*Offline"*, caso o estudante tenha interesse em realizar o *"download"* do arquivo. Inicialmente, do módulo II da disciplina de histologia do curso de medicina do Unifoa, foram coletadas o total de 40 lâminas, das quais foram selecionadas 27 de acordo com as que apresentavam as estruturas mais visíveis dos órgãos analisados, o mesmo foi feito com o módulo III, do total de 78 lâminas, 31 foram selecionadas. Essas lâminas foram fotografadas com máquina digital acoplada ao microscópio Opticam© 0400S do laboratório morfofuncional do UniFOA, no tamanho de 1920x1080 pixels em imagens digitais de 24 bit com aumentos de 4X, 10X e 40X, resultando um total de 67 imagens do modulo II e 144 imagens do modulo III.

Cada imagem foi alocada ao órgão ou tecido que pertencia, gerando um banco de dados do módulo II, com 6 imagens histológicas do Baço, 6 imagens da bexiga, 9 imagens do coração, 6 imagens dos linfonodos, 3 imagens de placenta, 10 imagens dos pulmões, 7 imagens dos rins, 5 imagens do timo e 15 imagens relativas aos vasos sanguíneos. Do módulo III foram coletadas 13 imagens histológicas da cavidade oral, 11 imagens do sistema digestório superior, 8 imagens de glândulas anexas ao sistema digestório, 20 imagens do sistema digestório inferior, 13 imagens do sistema audiovisual, 24 imagens do sistema endócrino, 27 imagens do sistema reprodutor feminino e 29 imagens do sistema reprodutor masculino.

Após separadas, as lâminas foram organizadas em sequência com o seu grau de aumento do microscópio e, assim, foram destacadas as estruturas presentes com uso de um programa de edição de imagens. As imagens editadas foram enviadas ao OneNote© em resolução de "72 dpi" e alocadas em suas respectivas abas de modo organizado de acordo com o módulo e nomenclatura das lâminas.

# **3 DISCUSSÃO**

Inicialmente, as imagens das lâminas tiradas no laboratório como exemplificado com a lâmina de timo (figura 1, figura 3, figura 5) foram destacadas as estruturas mais relevantes para o aprendizado dos estudantes (figura 2, figura 4, figura 6). Nos aumentos de 4x (figura 1, figura 2), 10x (figura 3, figura 4) e 40x (figura 5, figura 6).

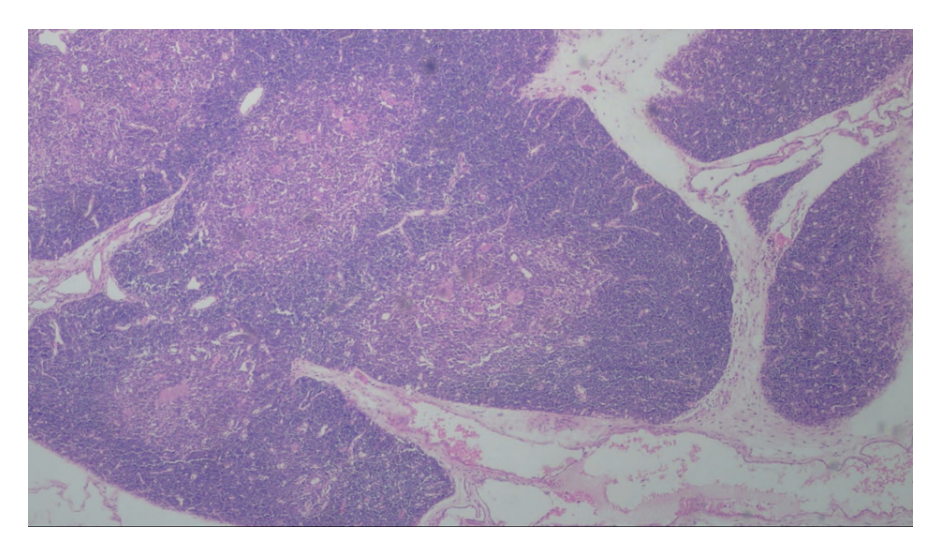

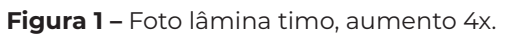

**Figura 2-** Foto lâmina timo após alterações, aumento 4x (em verde estão demarcados os lobos tímicos, a região em azul demarca a medula e as linhas em vermelho o córtex).

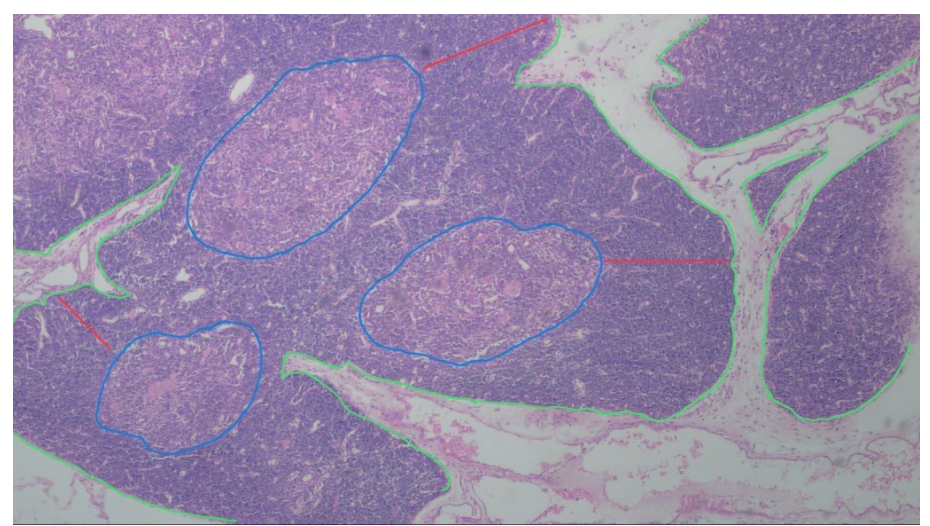

Fonte: (arquivo dos autores, 2022)

Fonte: (arquivo dos autores, 2022)

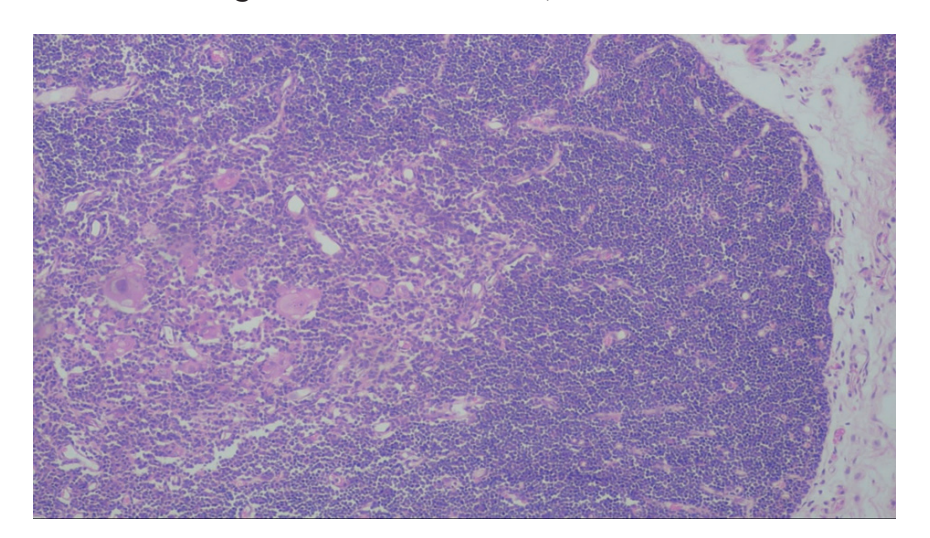

**Figura 3 –** Foto lâmina timo, aumento 10x.

Fonte: (arquivo dos autores, 2022).

**Figura 4 -** Foto lâmina timo após alterações, aumento 10x (em verde estão demarcados os lobos tímicos, a área em azul representa a medula, a linha em vermelho o córtex, a linha verde determina a trabécula e em amarelo estão os corpúsculos tímicos).

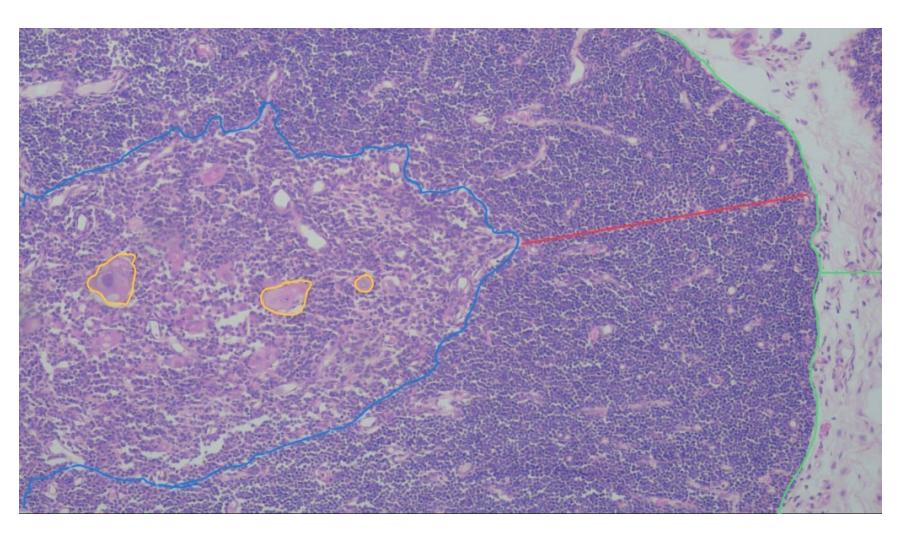

Fonte: (arquivo dos autores, 2022).

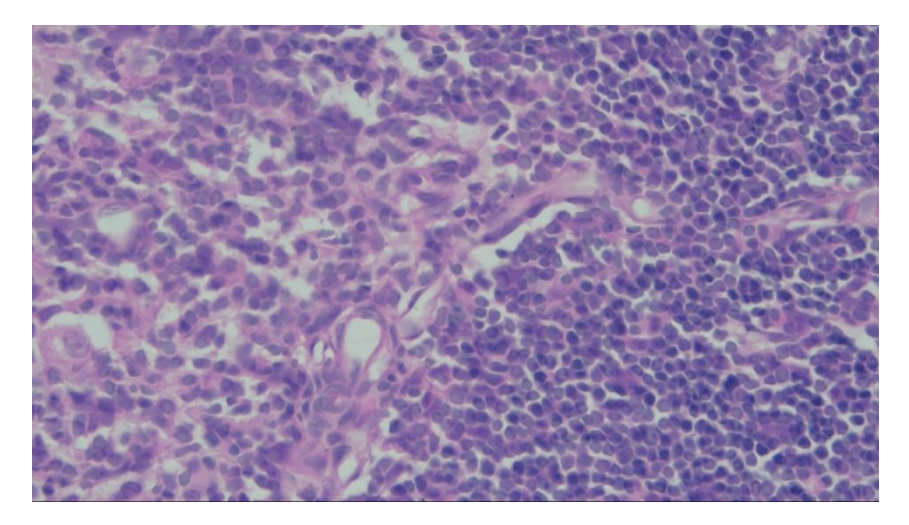

**Figura 5 –** Foto lâmina timo, córtex e medula, aumento 40x.

Fonte: (arquivo dos autores, 2022)

**Figura 6 -** Foto lâmina timo, córtex e medula após alterações, aumento 40x (em azul está demarcada a medula, em vermelho o córtex).

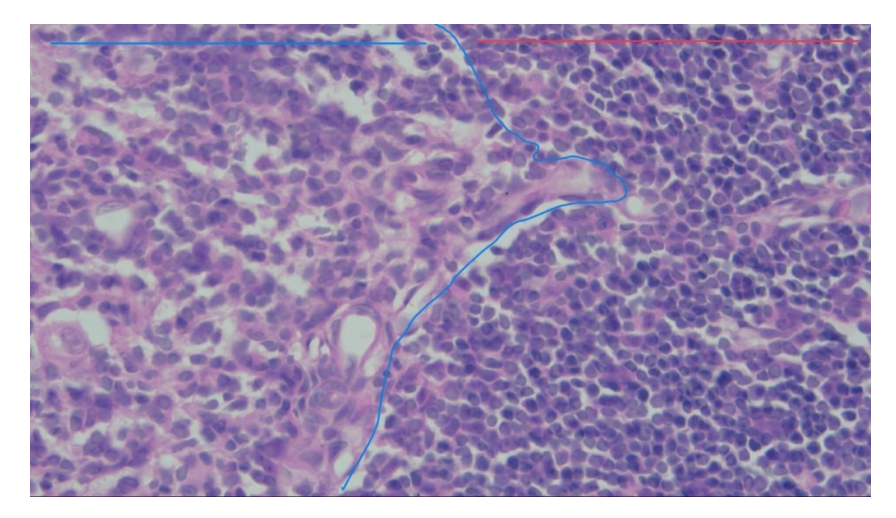

Fonte: (arquivo dos autores, 2022).

Desta forma, as imagens foram alocadas nas respectivas abas criadas no aplicativo "OneNote", no bloco nomeado "módulo 2" (Figura 7). Ao lado das figuras, os autores referenciaram na legenda as cores utilizadas na identificação das estruturas (figura 8).

 $\mathbb{H}$  OneNote Módulo  $\underline{\mathsf{Inicio}}$ Ins Exibir Ajuda Q Diga-me o que deseja fazer  $\mathscr{O}$  Edição  $Q \bigcap R$  $9 - 9 -$ Calibr  $\mathbb{I}\mathbb{N}$   $\mathbb{I}$  Módulo 2  $\sim$ timo Coração  $time$  $\circ$ rch 28 2022 1:13 PM Vasos Sano Sangu  $\blacksquare$  Linfo  $\n *Time*\n$ **Baco** Pulmão | Placenta Rim Bexiga

**Figura 7-** Captura de tela do OneNote©, no bloco de notas nomeado modulo 2

Fonte: (captura de tela do aplicativo OneNote©, 2022)

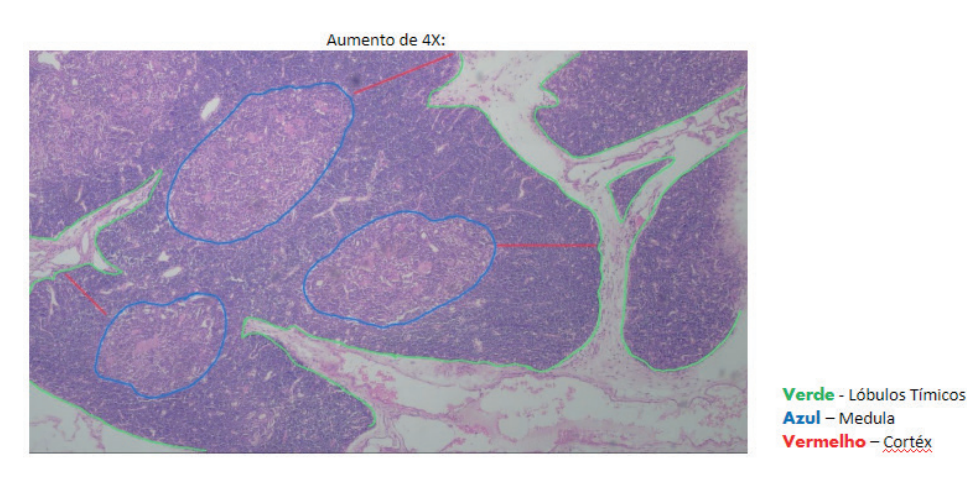

**Figura 8 -** Captura de tela com a lâmina histológica e legenda

Fonte: (captura de tela do aplicativo OneNote©, 2022)

# **4 DISCUSSÃO E CONCLUSÃO**

A ampliação para o digital permite enxergar a histologia por outras lentes. O ensino tradicional com aulas teóricas e práticas ao microscópio ótico vem sofrendo modificações de acordo com os avanços tecnológicos. Atualmente, o uso de meios digitais pode permitir aos docentes e discentes um alcance facilitado ao conteúdo estudado dentro dos laboratórios de aulas práticas de histologia. Nesse contexto, adequando-se aos avanços nas técnicas digitais de ensino do século XXI, a digitalização das lâminas de modo didático como apresentado é um meio de proporcionar um conteúdo adjuvante e facilitador da aprendizagem discente.

A instituição UniFOA, disponibiliza aos seus docentes e discentes os programas da empresa Microsoft™, permitindo, assim, o acesso ao Atlas. Assim, o presente projeto entendendo as necessidades dos estudantes, visa trazer aos discentes e docentes da área da saúde um material completo de histologia disponibilizado de forma gratuita e acessível, de modo a ser uma ferramenta de ensino híbrido impulsionadora da aprendizagem a todos que se interessarem em aprender histologia.

Outro recurso relevante do projeto é a possibilidade de cada acadêmico ter acesso offline ao atlas, permitindo a personalização das imagens do acervo a critério do utilizador. Em síntese, o presente projeto traz o estudo da histologia para o ensino híbrido, de modo a se adequar com as técnicas digitais atuais de ensino e, assim, promover uma importante ferramenta de ensino para docentes e discentes dos cursos da área da saúde.

## **REFERÊNCIAS**

KYAW, B. M. et al. Effectiveness of digital education on communication skills among medical students: Systematic review and meta-analysis by the digital health education collaboration. **Journal of medical internet research**, v. 21, n. 8, p. e12967, 2019. Disponível em: https://pubmed.ncbi.nlm.nih.gov/31456579/

SAYINER, A. A.; ERGÖNÜL, E. E-learning in clinical microbiology and infectious diseases. **Clinical microbiology and infection: the official publication of the European Society of Clinical Microbiology and Infectious Diseases**, v. 27, n. 11, p. 1589–1594, 2021.

VAONA, A. et al. E-learning for health professionals. **The Cochrane library**, v. 2018, n. 8, 2018. Disponível em: https://pubmed.ncbi.nlm.nih.gov/29355907/